**BEST PRACTICE GUIDE**

# **Top Tips for Managing Emails**

# **Use the FYI drawer in Outlook**

Manage your emails directly from your Inbox using the FYI drawer in Outlook to file, assign tasks or mention team members in comments.

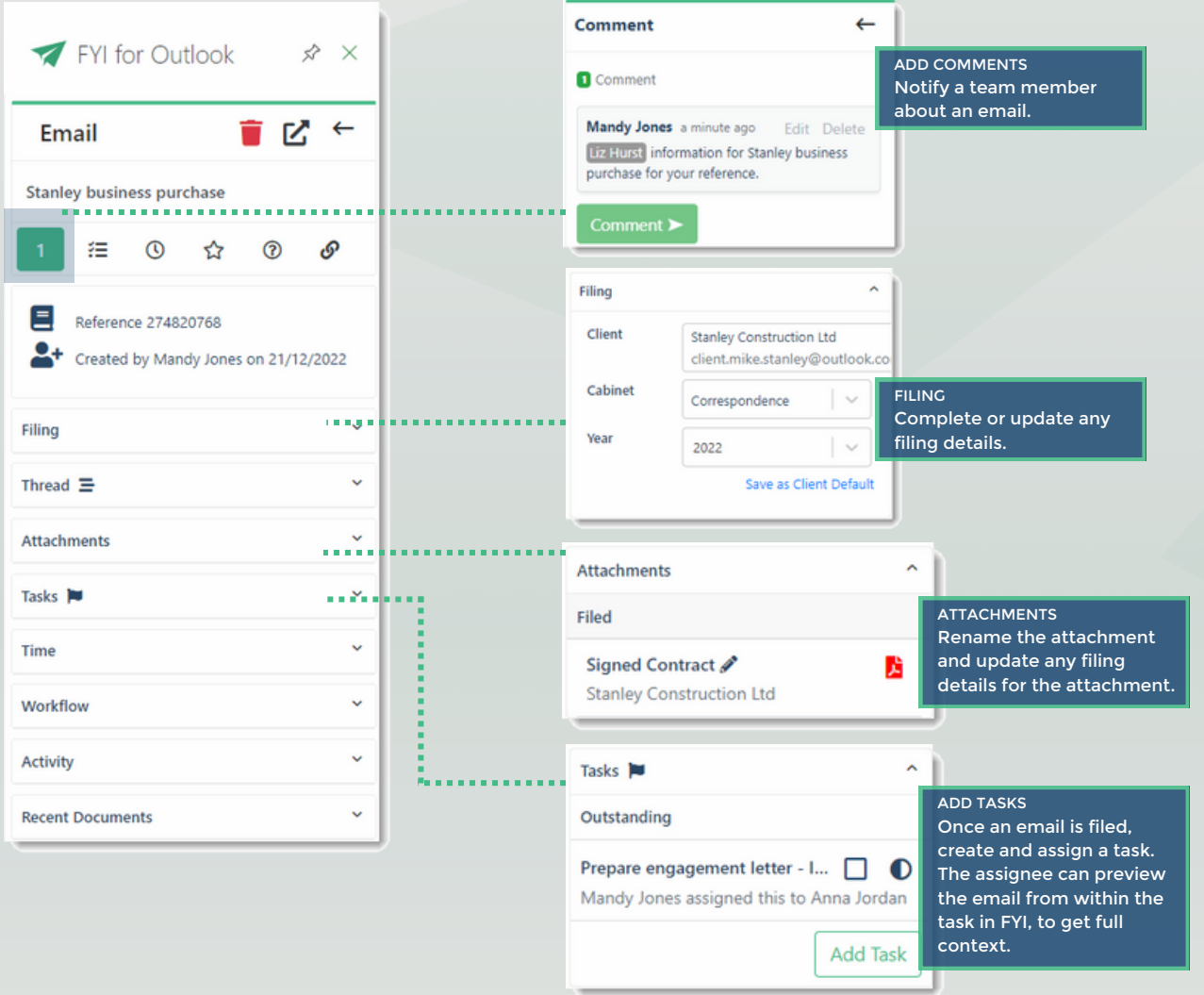

#### **Bulk Update**  $\boldsymbol{\times}$ **Use the In Tray to Bulk File Emails & Attachments Client** No client selected Cabinet For Draft Filed emails and attachments, use Bulk Update from Select cabinet Filing No filing status s your In Tray to file emails and documents in as little as 5 clicks. Owner No owner selected Select the client and **Workflow Status** No status se My Recent In Tray 23 My Tasks 10 Delegated Tasks 1 My Jobs 11 My Edits 1 My Starred 1 My Approvals 1 **Delete** relevant filing details and T . 3 item(s) selected **S** Read **II** File **ii** Delete **G** Export . IIIB Bulk Update **O** Time Entry click Run to schedule the BULK UPDATE Add Category No op update. Select multiple Type Client **Client Group** Name Cabinet Year emails and **Apply Method**  $\sum$  Marshall, Frank Marshall Group<br>Marshall Group Quarterly Checklist fil... Correspondence 2022 attachments and Marshall Group<br>Marshall Group<br>Marshall Group Apply to  $\mathbf{x} \mid \mathbf{y}$ B selected documents Marshall, Frank Checklist for Quarterl... Correspondence 2022 click Bulk Update.Marshall, Frank Marshall Group Checklist for Quarterl... Correspondence 2022 Run Cancel

### Best Practice Guide for Managing Emails

B

# **Share your In Tray**

When going on leave or you require assistance to keep on top of your filing emails, consider sharing your In Tray with other team members that have the capacity to monitor and assist.

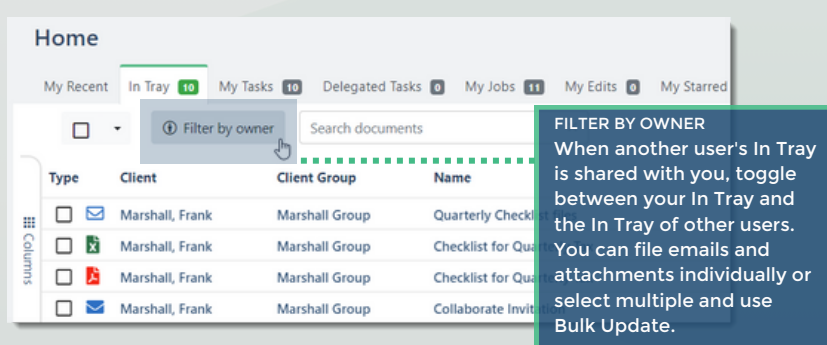

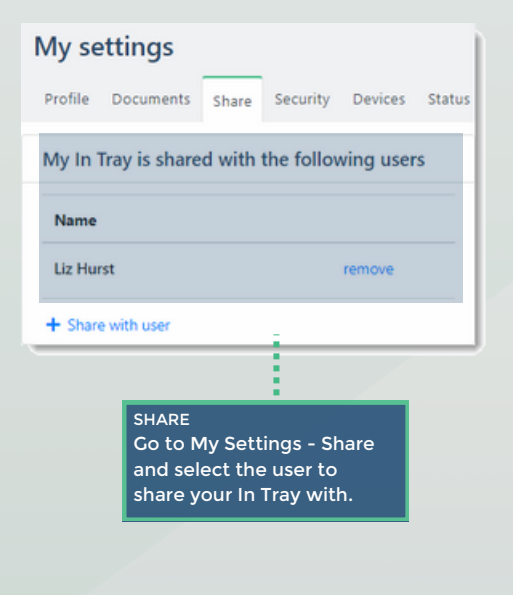

## **Quickly Locate Attachments and Manage Threads**

Never misplace email attachments with FYI's autofiling of attachments, and easily identify those emails with attachments or those that are part of a thread.

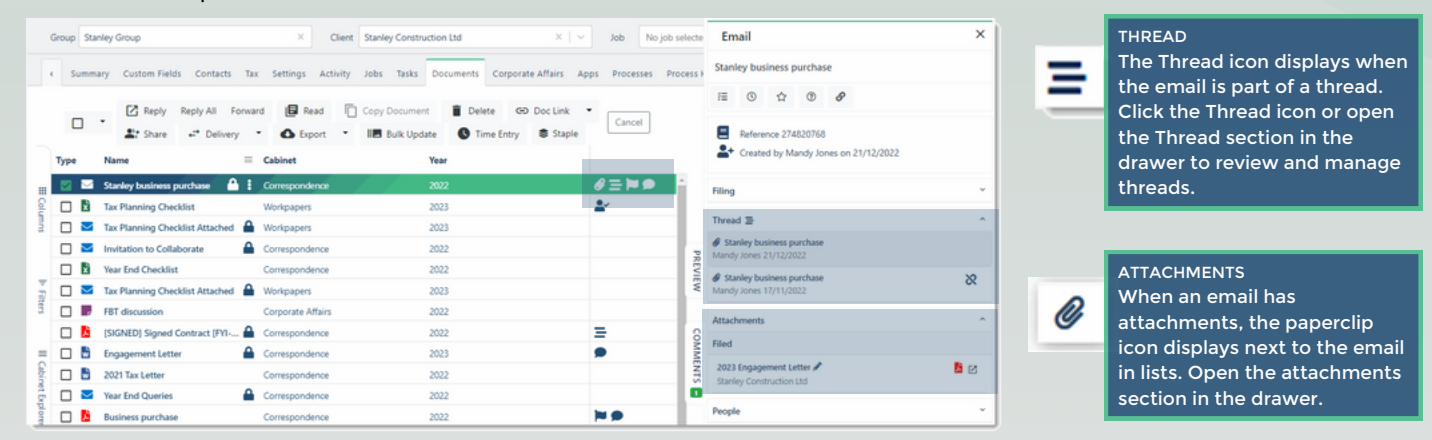

#### $\overline{\mathsf{x}}$ **Create Email Create New Emails from Templates** Client Stanley, Mike  $\times$ Creating emails from templates within FYI means emails can client.mike.stanley@outlook.com already be filed for you. What's more, the body content of your 1 Recipient email is prefilled, complete with merge fields . Template  $x + 1$ Engagement letter attached Name Engagement letter attached APPLY A TEMPLATE Select a Template when Cabinet Correspondence  $\times$   $\vee$ creating a client email and prefill the body content of Year 2023 your email. Save time by creating emails using templates. **For more information on Emails, visit the FYI Help Centre at [support.fyidocs.com](https://support.fyidocs.com/hc/en-us/categories/360001073131-Emails)**